# Web 版付録5 データの読み込みと呼び出し(改訂版)

## 5-2 内部データの呼び出し <各 0S 共通>

【初版からの変更点】R コマンダーの新しいウィンドウ表示にあわせて、図を差し替えました.

【注意】 Web 版付録 5-1 と 5-3 は、別のリンクにあります.

R コマンダーには、実際の計測や調査にもとづくデータがたくさん用意されています. おもしろそうなデータ を探して,この本で学んだことを実際に試してみると理解が深まるでしょう.ただし,他のどこかからデータを 探す手間は省けるのですが、実習の目的に沿ったデータを探すには、少し時間がかかるかもしれません.また, 変数名やデータの出典元に関する記述は,すべて英語です. airquality という大気汚染に関するデータを例に して、R コマンダー内部に用意されているデータを呼び出す方法を説明します.

### R コマンダー内部に用意されているデータの呼び出し

airquality という大気汚染に関するデータを例にして、R コマンダー内部に用意されているデータを呼び出す 方法を説明します.

1. 操作説明図 E-201 は,R コマンダーのウィンドウの上部を表示したものです.ファイル,編集,データ,…, へルプと表示されている行をメニューとよびます. メニューの「データ」をクリックすることから始めて,

#### 「データ」→「パッケージ内のデータ」→「アタッチされたパッケージからデータセットを取り込む…」

と進むと, 操作説明図 E-202 の「パッケージからデータを読み込む」というウィンドウが表示されます.

#### 操作説明図 E-201

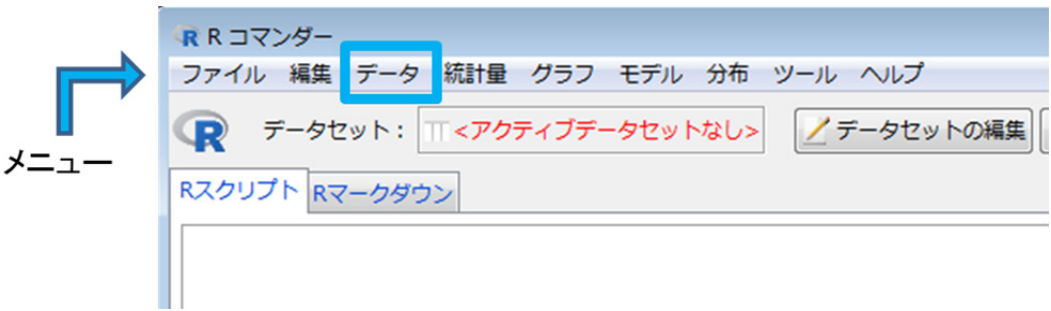

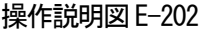

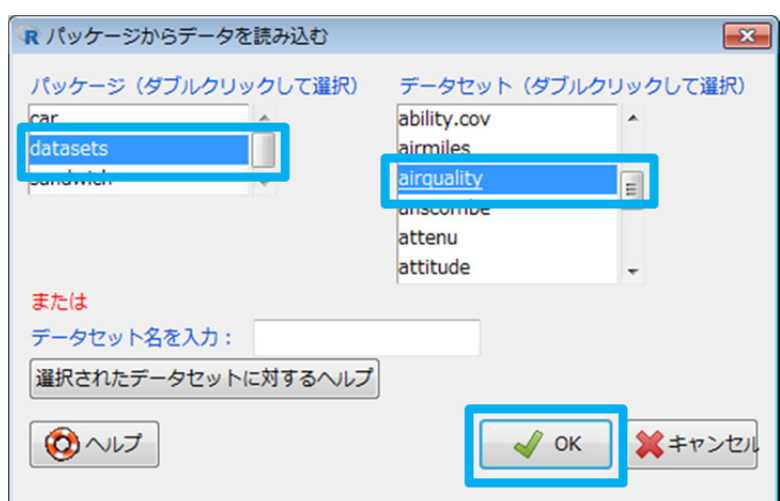

2. 左側のパッケージ (ダブルクリックして選択)から "datasets" をダブルクリックして選び、右側のデータ セット(ダブルクリックして選択)の欄に表示される選択肢の中から,"airquality"をダブルクリックしま す.

#### 操作説明図 E-203

3. 操作説明図 E-203 のように, R コマンダーのウィンドウ上部 にある「データセット:」の表示の右に青で airquality と 表示されれば取り込み完了.

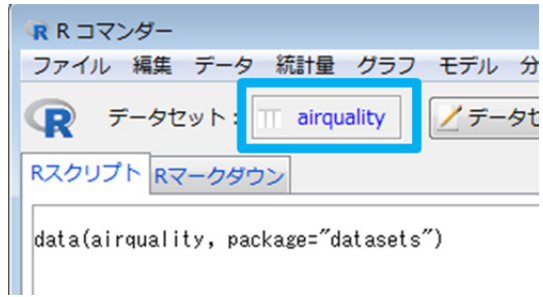

- 【参考】R コマンダーでは,「データセット:」の表示の右に青で表示されているデータに対して,図を描いたり,平均や標準偏差な どを求めたりすることができます.
- R パッケージからデータを読み込む  $\boxed{\mathbf{x}}$ 【参考】R コマンダー内部に用意されているデータ がどのようなものであるかを知りたいとき パッケージ (ダブルクリックして選択) データセット (ダブルクリックして選択) は,操作説明図 E-204 で指定されている car ability.cov  $\overline{\phantom{a}}$ latas airmiles 選択されたデータセットに対するヘルプ airouality  $\vert$  = をクリックします.データについて説明が attenu attitude 記されたウェッブサイト開きます.ただし, または 説明はすべて英語です. データセット名を入力: 選択されたデータセットに対するヘルプ ※キャンセル  $Q$  $\vee$  $\sqrt{}$  ok

#### 操作説明図 E-204

Web 版付録 5-2 おわり